#### Docker for Developers Also maybe some Kubernetes (if we have time)

#### Docker for Developers Also maybe some Kubernetes (if we have time)

#### Lewis Cowper @lewis on FinLeap Slack

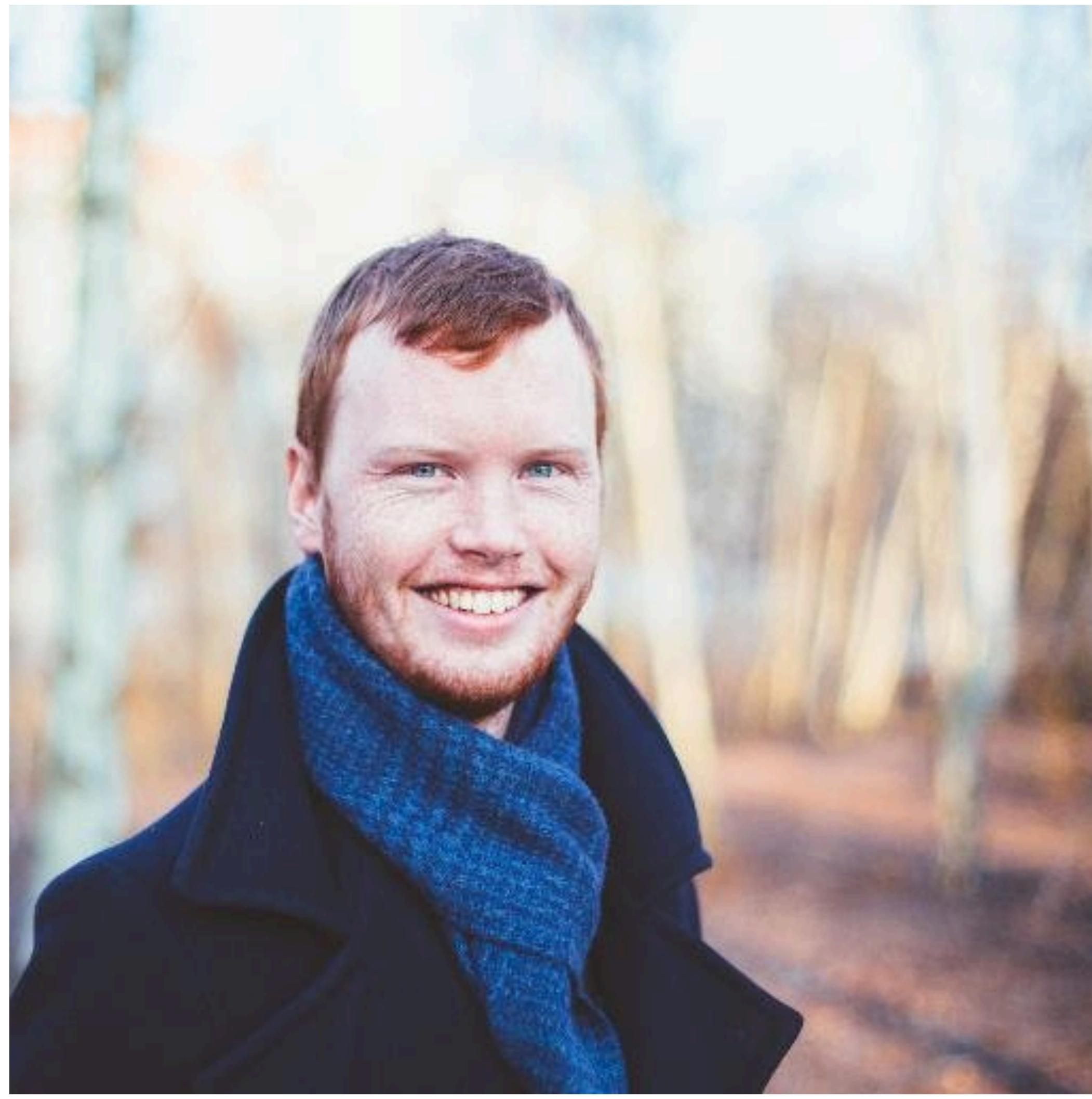

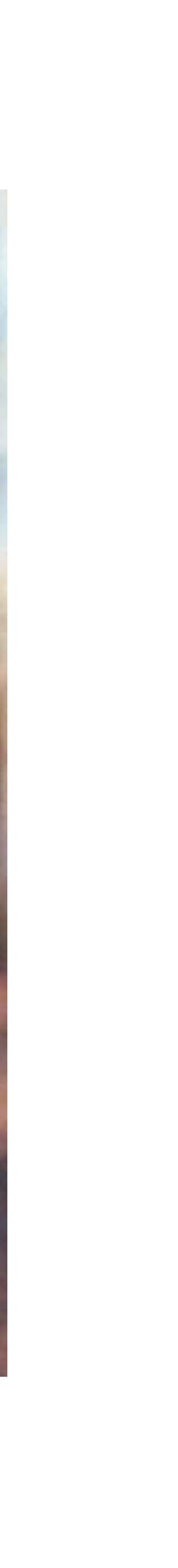

# Let's talk about containers

# Containers are not real things

#### Namespaces & Cgroups (These are all Linux-y and fun)

# Namespaces

PID

TS

- Control what a process can see
	- Mount User Network Cgroup IPC

# Cgroups

- 
- Memory CPU Blkio Cpuacct
- Control what a process can do
	- Cpuset Devices Net\_prio Freezer

# A container is not virtualisation, it's just kernel features.

#### All containers run on the base machine's kernel, they have no kernel of their own.

# Think of containers as processes

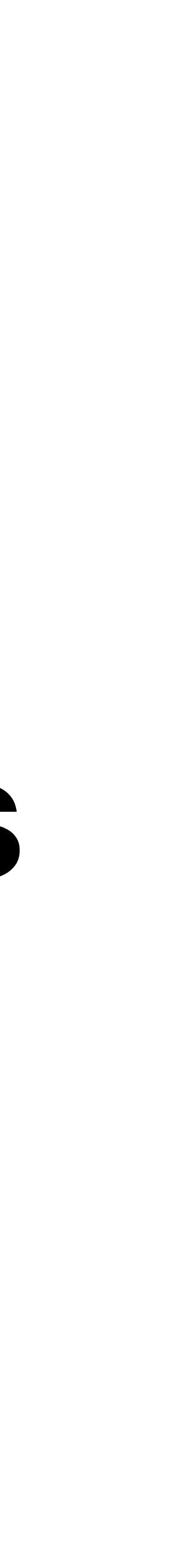

# Let's talk about Docker

# A containerisation technology that offers process isolation.

### Docker provides a runtime for your non-Linux machine to run containers locally (Docker for Mac/Windows).

# Docker provides you a way of creating containers and building and running them (the Dockerfile).

#### Docker provides an abstraction layer to containerisation, written in Go, and called libcontainer. INC.

This makes Docker very useful.

Docker images

# Images contain some binary state, and layers of other images.

Images are the base for containers

## Dockerfiles are basically scripts to run to tell Docker what is going on.

**WORKDIR** EXPOSE ENV ADD

#### FROM RUN **COPY** CMD ARG LABEL ENTRYPOINT VOLUME USER ONBUILD STOPSIGNAL HEALTHCHECK Dockerfile reference

#### SHELL

#### Dockerfile reference

FROM

- WORKDIR
- RUN **COPY**
- ADD CMD
- ARG EXPOSE

ENV

# FROM

#### FROM mhart:alpine-node

#### FROM mhart:alpine-node as builder

### WORKDIR

#### WORKDIR /usr/src/app

# RUN

#### RUN apt-get update && apt-get install openssh

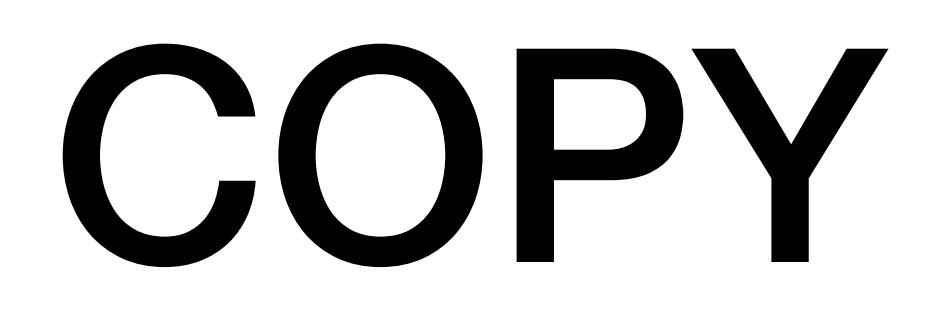

COPY . .

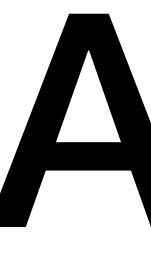

# ADD

#### ADD http://example.com/important\_file /

CMD

#### CMD node dist/server.js
EXPOSE

EXPOSE 1337

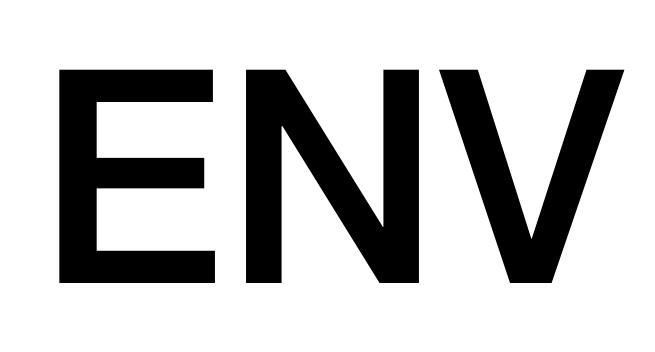

#### ENV TARGET dev

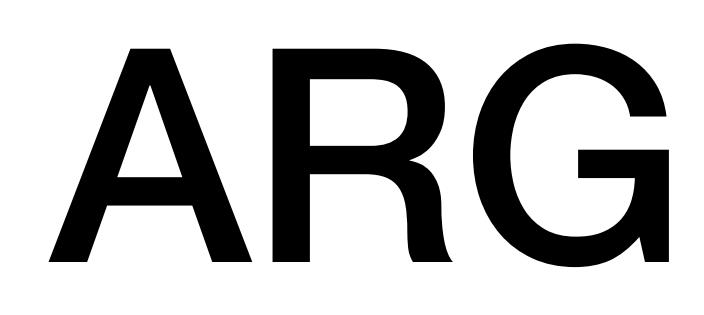

#### ARG NPM\_TOKEN

## Now you know enough to be dangerous (or productive).

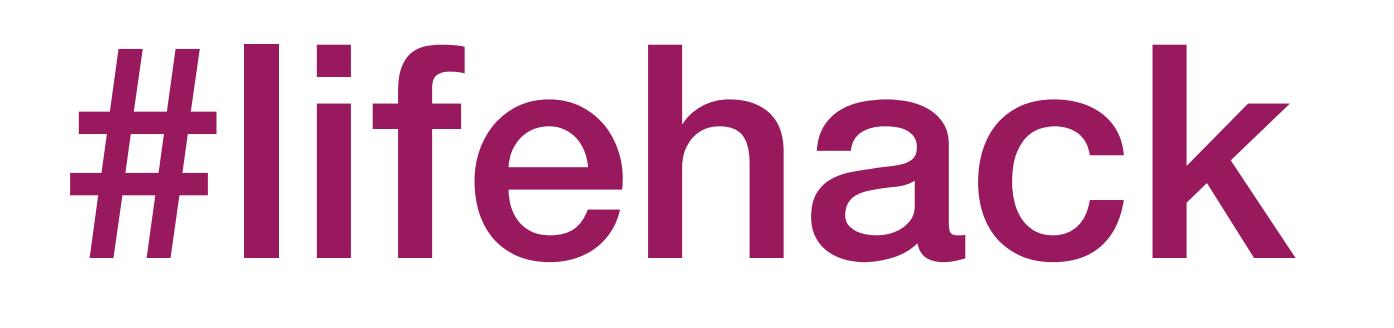

#### docker rm \$(docker ps -aq) docker rmi \$(docker images -q)

alias dockerrm='docker rm \$(docker ps -aq)' alias dockerrmi='docker rmi \$(docker images -q)'

Let's put that into practice

# Single Stage Dockerfile

#### **FROM** rust: 1-stretch *# Choose a workdir* **WORKDIR** /usr/src/app

*# Copy sources* **COPY** . .

*# Build app (bin will be in /usr/src/app/target/release/rust-lang-dockermultistage-build)*

**RUN** cargo build --release

*# Default command, run app*

**CMD** /usr/src/app/target/release/rust-lang-docker-multistage-build

# Single Stage Dockerfile

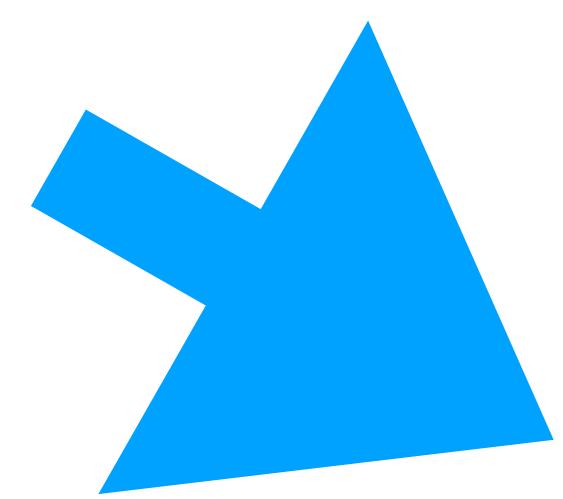

**FROM** rust: 1-stretch *# Choose a workdir* **WORKDIR** /usr/src/app *# Copy sources* **COPY** . . *# Build app (bin will be in /usr/src/app/target/release/rust-lang-dockermultistage-build)* **RUN** cargo build --release *# Default command, run app* **CMD** /usr/src/app/target/release/rust-lang-docker-multistage-build

## Single Stage Dockerfile

#### *# Copy sources* **COPY** . . *# Build app (bin will be in /usr/src/app/target/release/rust-lang-docker-*1 Image === 1 Container

### Final image size: 1.57GB

# That's a bit much

Let's show off some magic

## Multi-Stage Builds

Use your full build environment for builds. Get a much smaller container for releases.

**FROM** rust:1-stretch as builder *# Choose a workdir* **WORKDIR** /usr/src/app *# Copy sources* **COPY** . . *# Build app (bin will be in /usr/src/app/target/release/rust-lang-docker-multistage-build)* **RUN** cargo build --release

**FROM** debian:stretch-slim *# Copy bin from builder to this new image* **COPY** --**from**=builder /usr/src/app/target/release/rust-lang-docker-multistage-build /bin/ *# Default command, run app* **CMD** rust-lang-docker-multistage-build

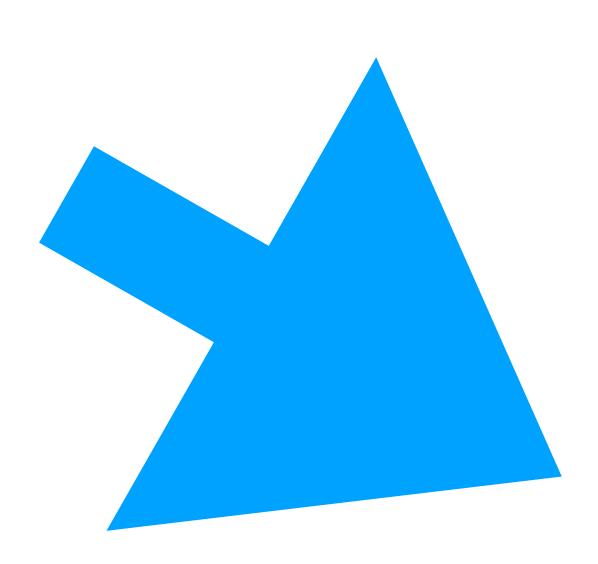

#### **FROM** rust:1-stretch as builder *# Choose a workdir* **WORKDIR** /usr/src/app *# Copy sources* **COPY** . . **RUN** cargo build --release

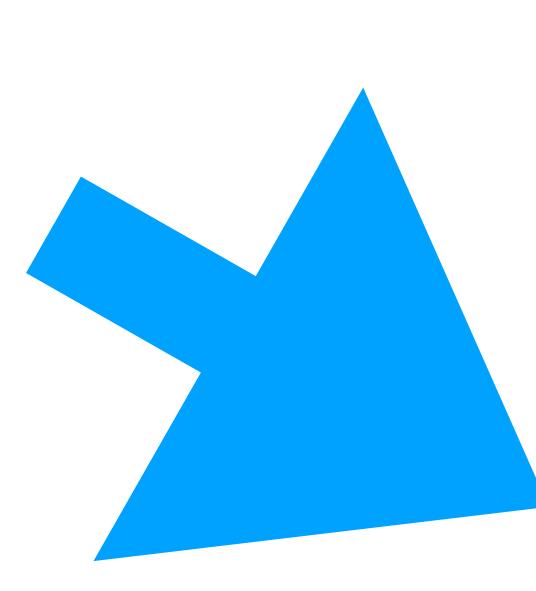

*# Build app (bin will be in /usr/src/app/target/release/rust-lang-docker-multistage-build)*

**FROM** debian:stretch-slim

*# Copy bin from builder to this new image* **COPY** --**from**=builder /usr/src/app/target/release/rust-lang-docker-multistage-build /bin/ *# Default command, run app* **CMD** rust-lang-docker-multistage-build

<sup>1</sup> Image === 1 container (but now we don't have unnecessary tools)

**FIGURER** 1 Image (used to build the base for the next image)

#### Let's talk about layers for a moment

#### Dockerfiles are made up of read only layers, each of which represent a Dockerfile instruction.

#### The layers are stacked, and each one is a delta of the changes from the previous layer.

#### Building a container with a Dockerfile adds a final writeable layer, the "container layer".

#### Each layer is cached, so successive builds with the same starting point can use the layers from cache.

#### Layer caching and speeding up builds

#### Multi Stage Dockerfile (Better Caching)

**FROM** rust:1-stretch as builder *# Choose a workdir* **WORKDIR** /usr/src/app *# Create blank project* **RUN USER**=root cargo init *# Copy Cargo.toml to get dependencies* **COPY** Cargo.toml . *# This is a dummy build to get the dependencies cached* **RUN** cargo build --release *# Copy sources* **COPY** src src *# Build app (bin will be in /usr/src/app/target/release/rust-lang-docker-multistage-build)* **RUN** cargo build --release

**FROM** debian:stretch-slim *# Copy bin from builder to this new image* **COPY** --**from**=builder /usr/src/app/target/release/rust-lang-docker-multistage-build /bin/ *# Default command, run app* **CMD** rust-lang-docker-multistage-build

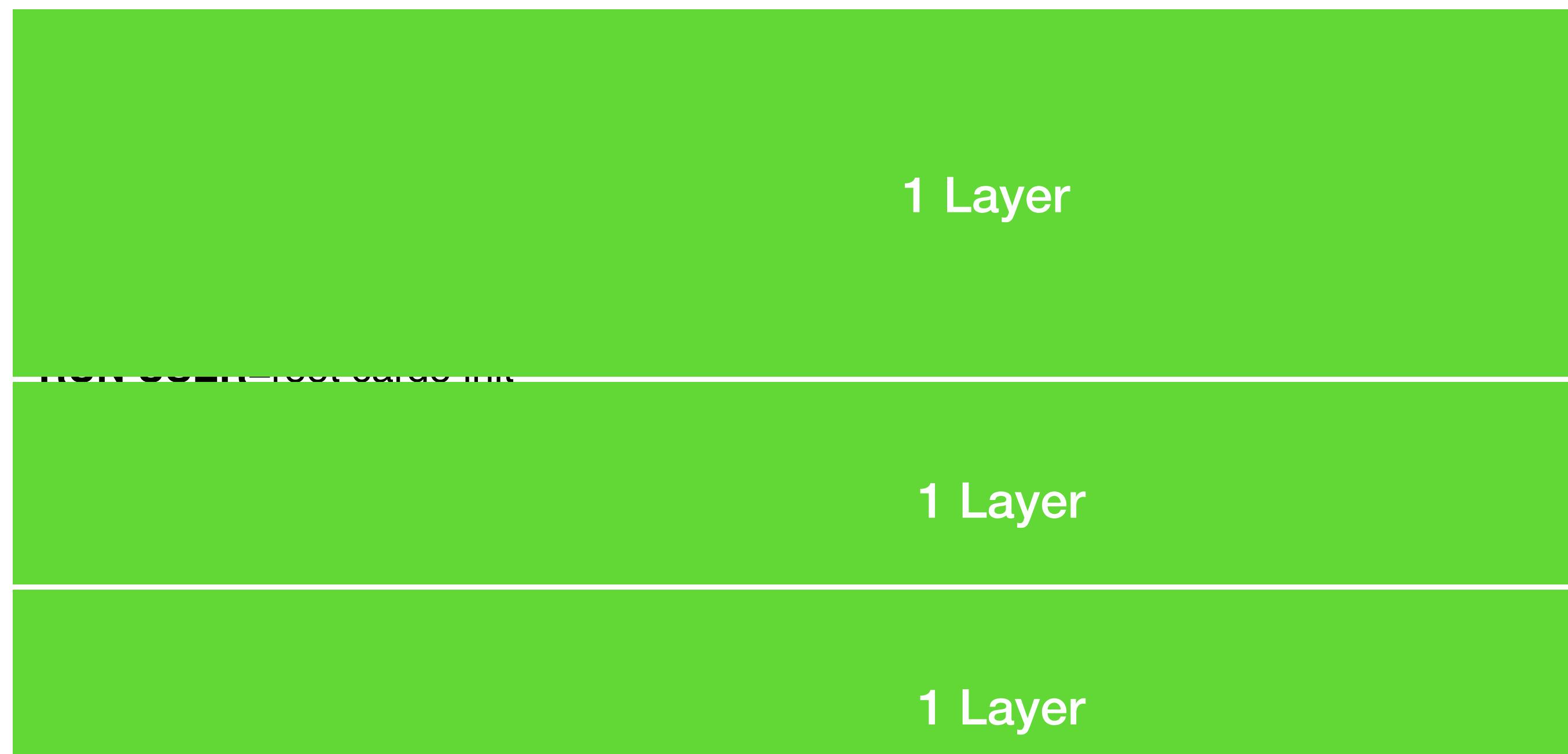

**FROM** debian:stretch-slim

#### *# Default command, run app*

1 Layer

1 Layer

**COMBO 1 Layer (and the base layer that we'll get a container out of)** 

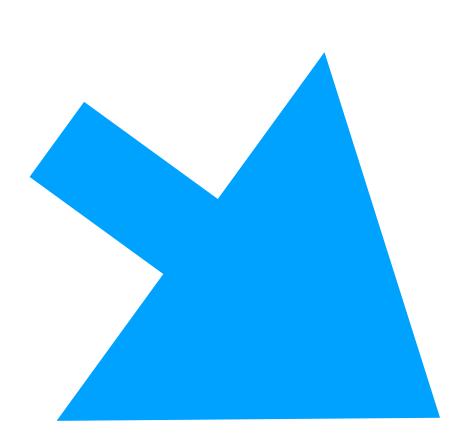

**FROM** rust:1-stretch as builder *# Choose a workdir* **WORKDIR** /usr/src/app *# Create blank project* **RUN USER**=root cargo init *# Copy Cargo.toml to get dependencies* **COPY** Cargo.toml . *# This is a dummy build to get the dependencies cached* **RUN** cargo build --release *# Copy sources* **COPY** src src *# Build app (bin will be in /usr/src/app/target/release/rust-lang-docker-multistage-build)* **RUN** cargo build --release

**FROM** debian:stretch-slim *# Copy bin from builder to this new image* **COPY** --**from**=builder /usr/src/app/target/release/rust-lang-docker-multistage-build /bin/ *# Default command, run app* **CMD** rust-lang-docker-multistage-build

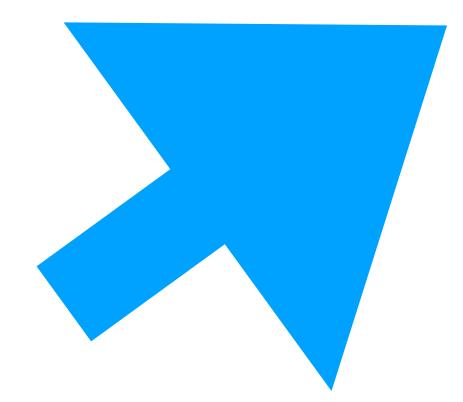

### Final image size: 60.5MB

#### Smaller images mean: less costs

#### Smaller images mean: less security risks

#### Smaller images mean: less potential for runtime errors

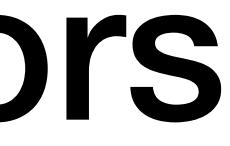

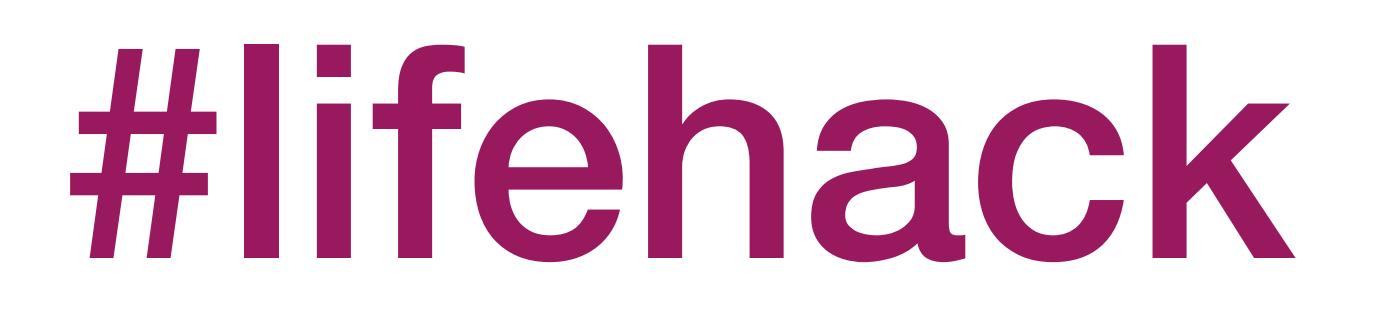
### docker exec -it <container\_id> sh

Combining Docker Containers

Composing Docker Containers

# docker-compose

# docker-compose.yml

version: '3' services: db: image: postgres volumes: - ./tmp/db:/var/lib/postgresql/data web: build: . command: bundle exec rails s -p 3000 -b '0.0.0.0' volumes: - .:/myapp ports: - "3000:3000" depends\_on: - db

### Really useful in development, but you have to make sure things continue to run when deploying.

### Orchestrating Docker containers

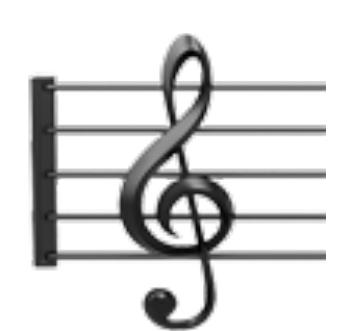

## Kubernetes (k8s)

i18n, I10n, k8s, a11y, n7m

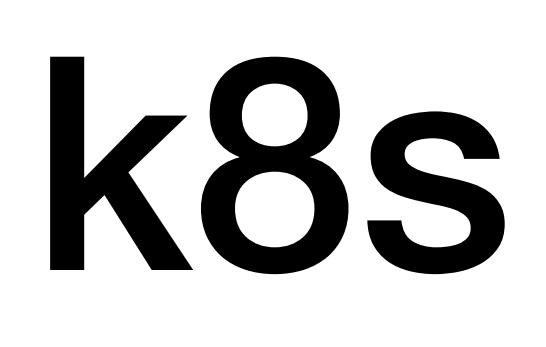

Kubernetes is a portable, extensible opensource platform for managing containerized workloads and services, that facilitates both declarative configuration and automation.

**— the Kubernetes website**

### A system for automating deployment, scaling and management of containerized applications.

It's an abstraction layer for running and scaling docker containers in clusters.

Clusters?

### A coupled network of containers connected in such a way they can freely communicate with each other.

Kubernetes lingo bingo

### Pods

Services

ReplicaSets

## Deployments

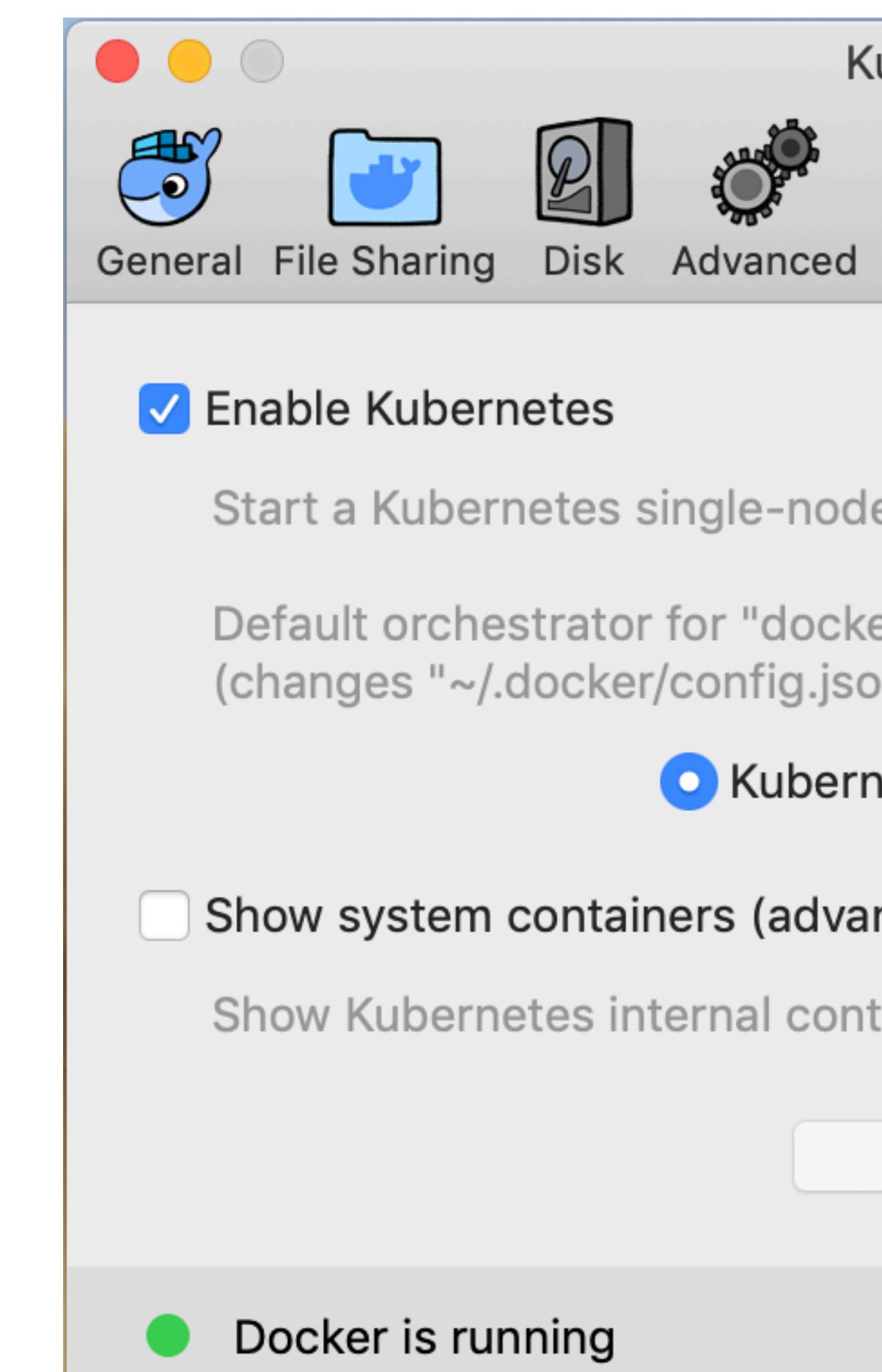

### Docker for Mac provides k8s as a feature

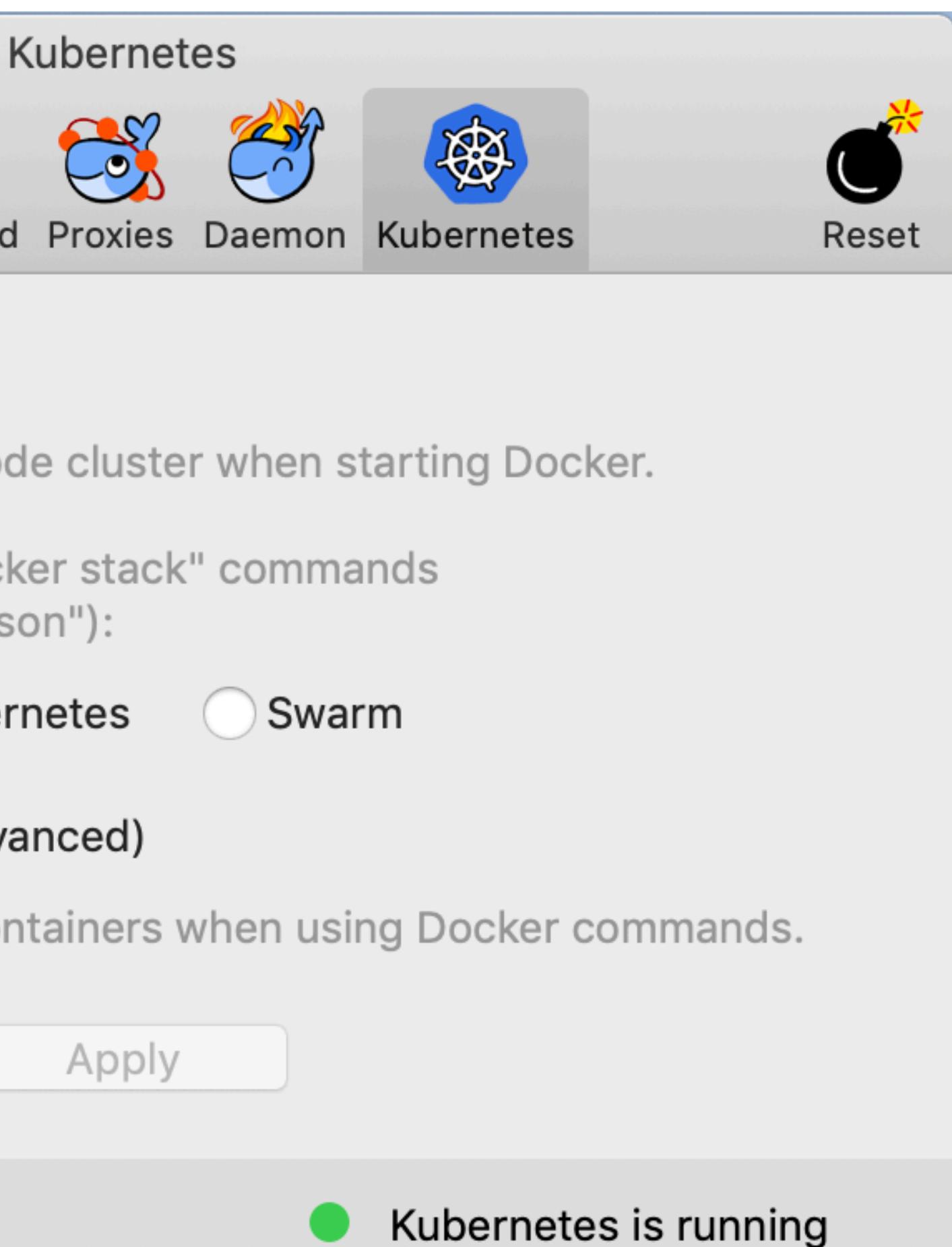

## Have a little play with it. Orchestrate some containers.

Kubernetes is pretty cool, but doesn't help us too much with development. It's really good for deployment though.

## Whoa, that was a lot of info

### Let's summarise

## Containers are not real things

### Dockerfile reference

FROM

- WORKDIR
- RUN **COPY**
- ADD CMD
- ARG EXPOSE

ENV

## Multi-Stage Builds

## docker rm \$(docker ps -aq) docker rmi \$(docker images -q) #lifehack

### docker exec -it <container\_id> sh

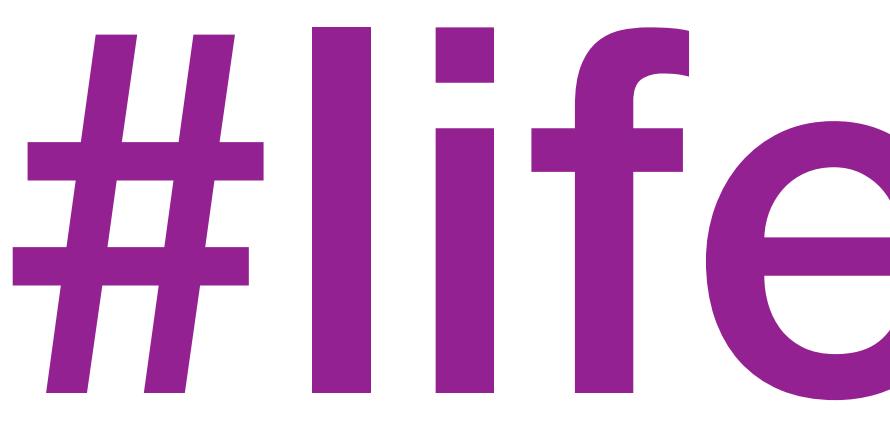

# #lifehack

# docker-compose

## Kubernetes (k8s)

## Containerise all the things

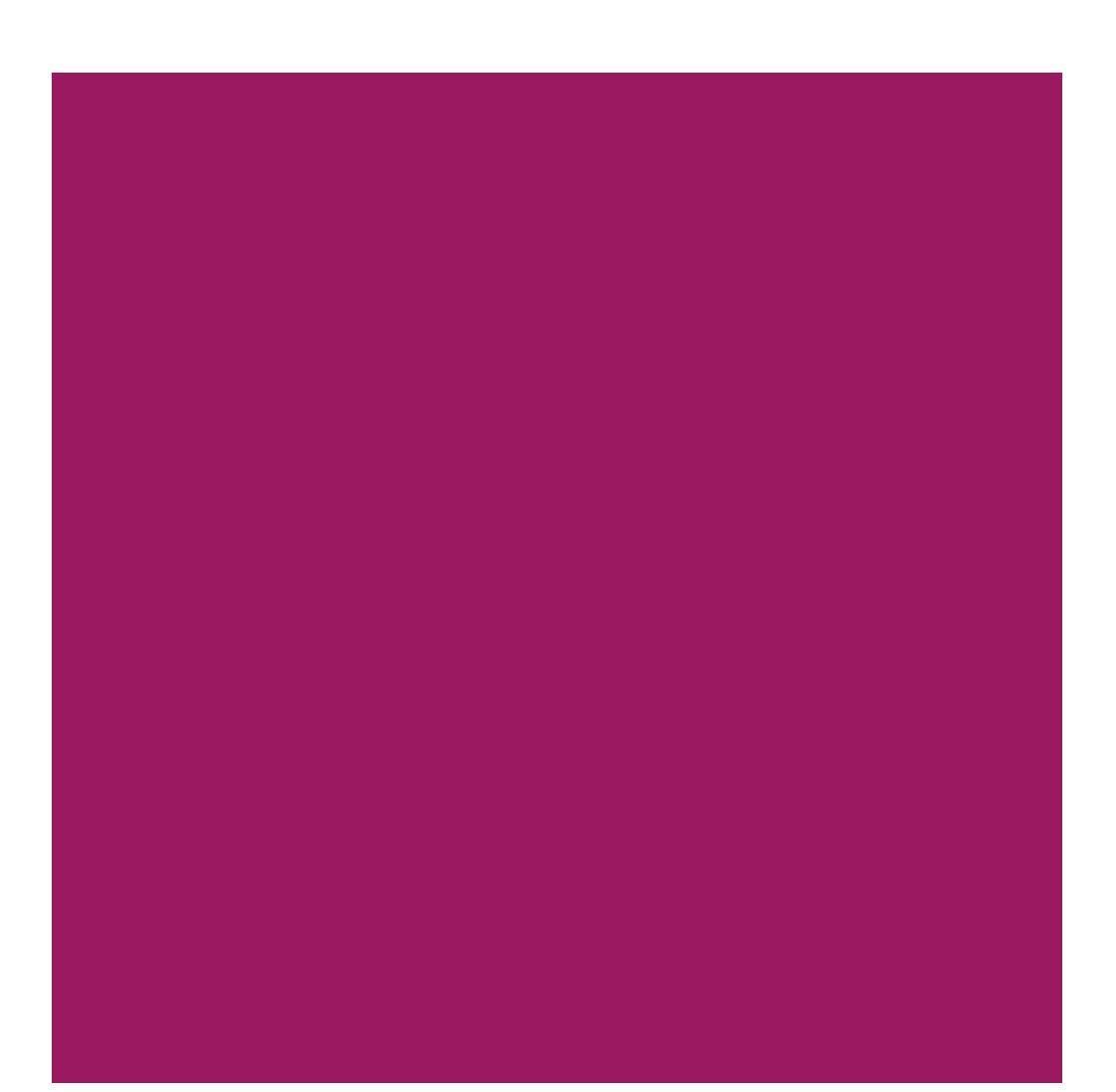

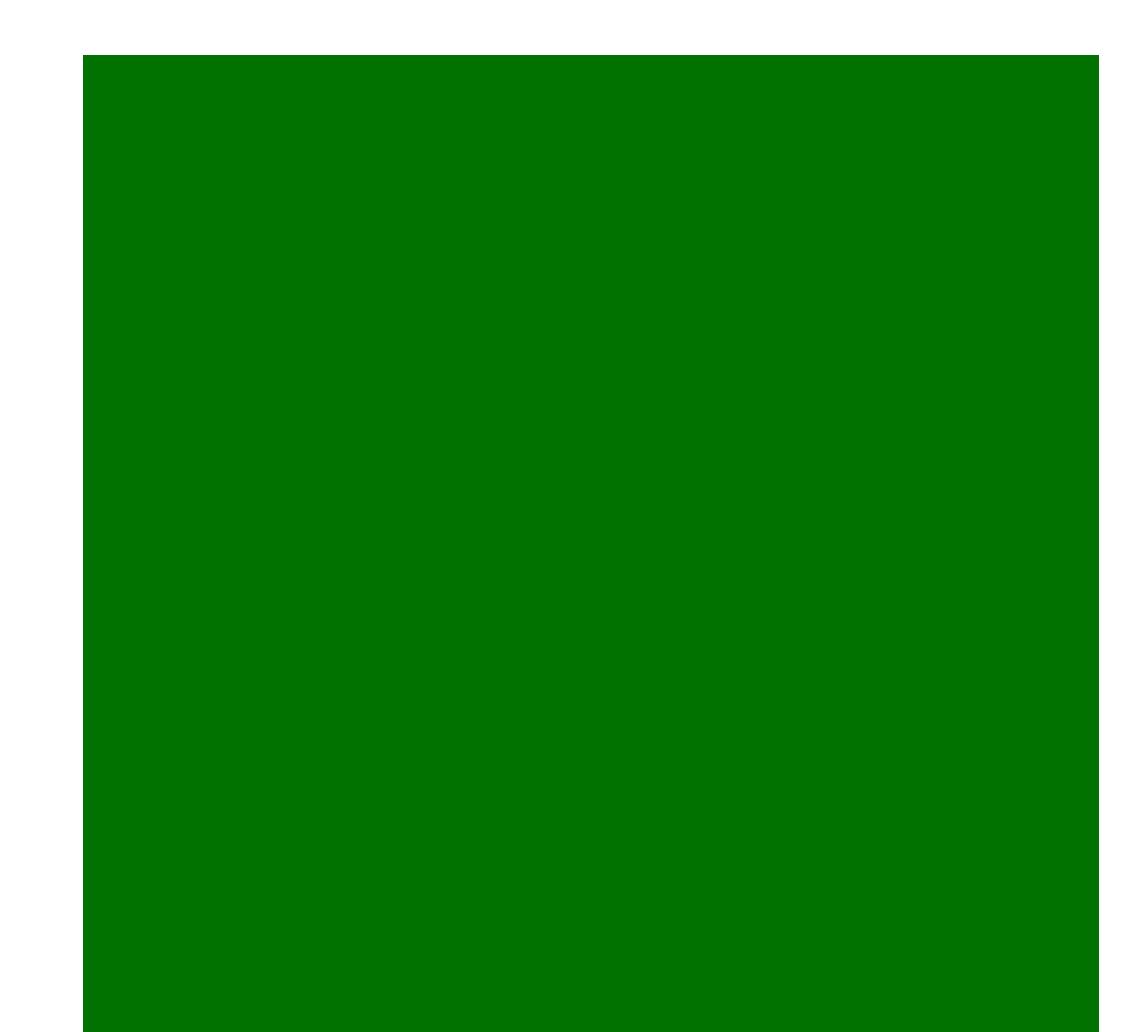

## I've been Lewis, and you've been great. Thanks.